### **Discovery**

Community Tech Summary of Research for Cross-Wiki Watchlist

> April 2016 Shannon Badiee [https://meta.wikimedia.org/wiki/Community\\_Tech/Cross-wiki\\_watchlist](https://meta.wikimedia.org/wiki/Community_Tech/Cross-wiki_watchlist)

"I don't use the watchlist, because it fails to give me vital information and doesn't allow me to check off certain edits as okay or requiring follow-up. These options are really needed."

**- Mgm, 27 April 2009**

#### Wikimedia project popularity by respondents

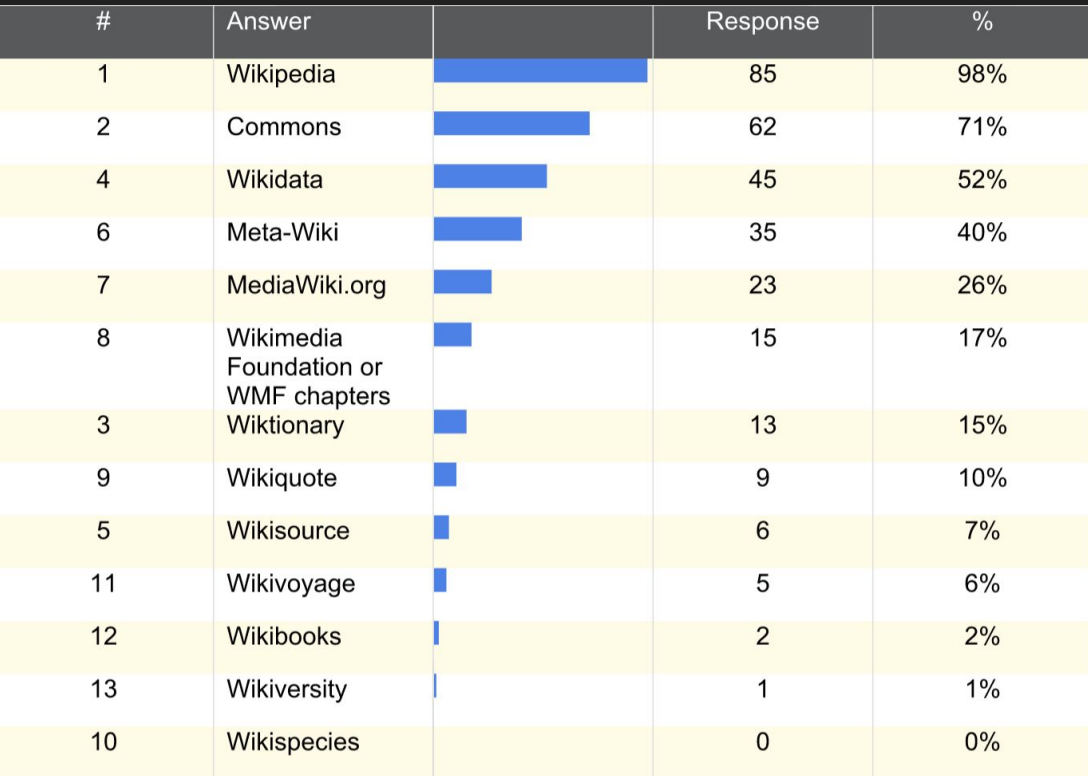

#### How many language Wikipedias are you active on?

- 37% are active on 1 language
- 29% are active on 2 languages
- 14 % are active on 3 languages
- 13% are active on 4-5 languages

#### How often do users contribute to projects?

- 53% said multiple times a day
- 23% said everyday
- 20% said a few times a week

### Want a temporary watchlist

#### Top reasons users add pages to their watchlist

- 1. Follow changes to pages they've created
- 2. Follow changes to files they've uploaded
- 3. Follow a talk page to watch for a response

#### But the list of reasons is varied…

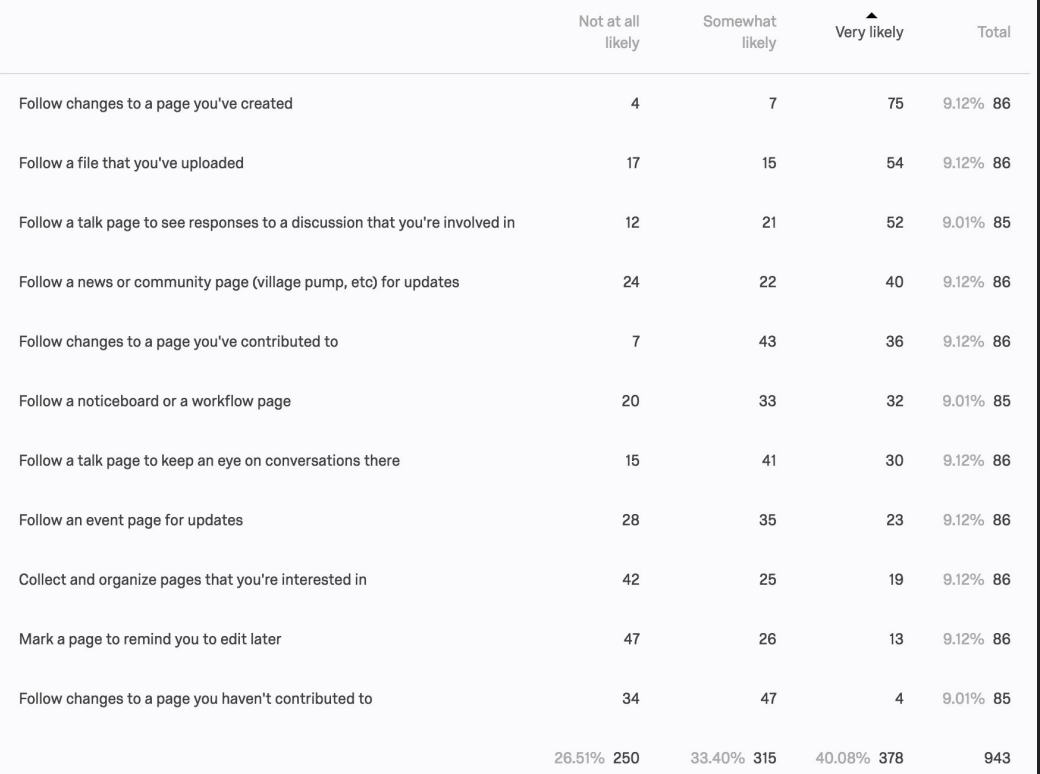

#### have more than 1,000 pages on their watchlist

#### Graph of pages on a user's watchlist

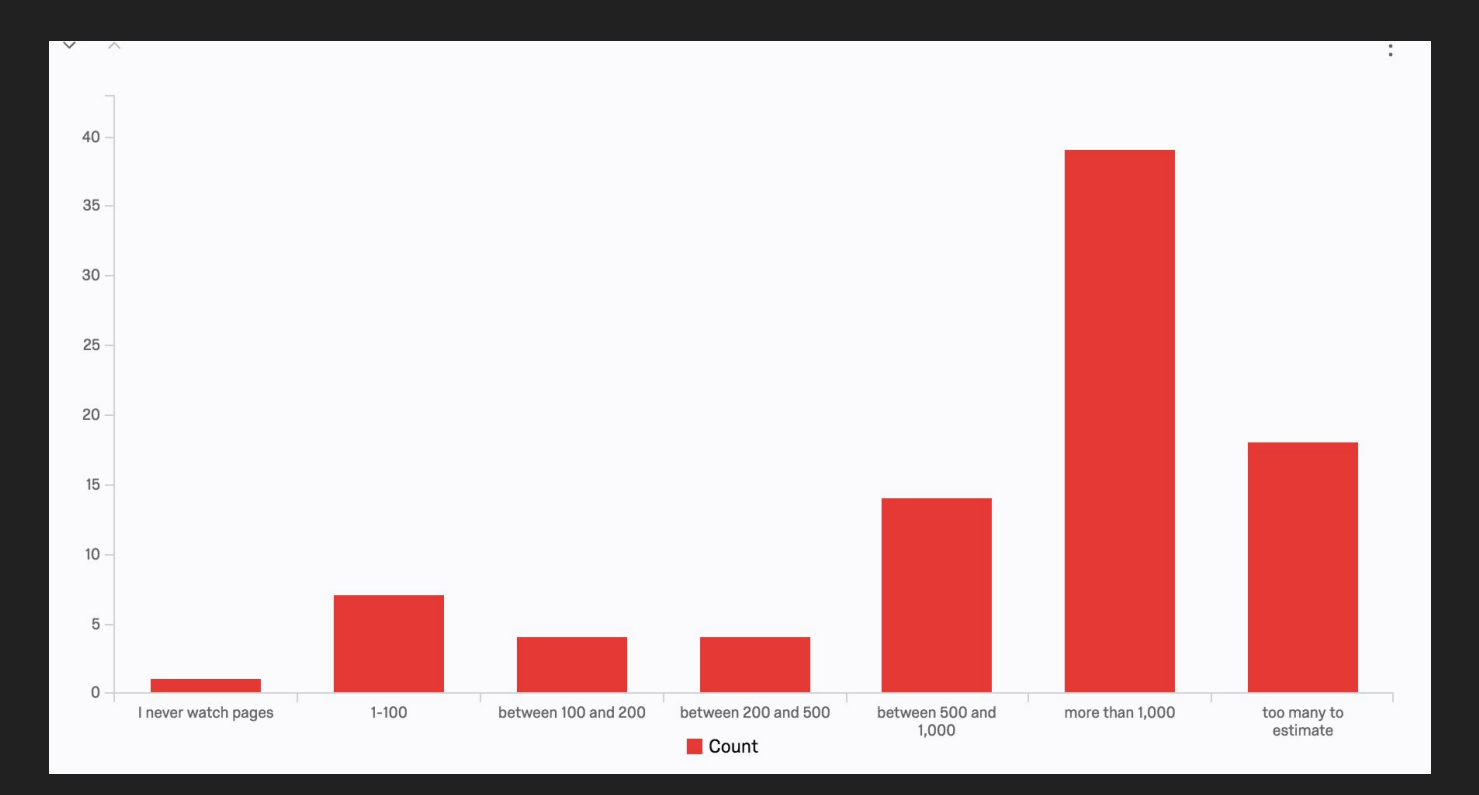

#### Are using their watchlist daily.

To check their watchlist multiple times a day (40%) or have their watchlist open all day (24%)

#### add new pages to their watchlist daily

"...straightforward without too many bells and whistles..." (from survey)

"...doesn't have to look pretty as long as it's highly customizable." (from survey)

### Good suggestions but out of scope

- Add other people's user accounts to your own watchlist
- Make watchlist into a homepage
- Add a hub area of suggested editing work, an area of collaboration. Can be with your saved project pages, categories or personalized editing ideas
- An area of only administrative tools/function
- Watchlist email updates, especially if pages were not changed
- Allowing to follow only articles (instead of articles with talk pages)
- Ability to watch sections of an article
- Folders
- Changes to the revision (diff) screen

### Appendix

#### Notes from Wikimedia Germany via Brigit

overall (very) positive feedback and enthusiastic comments (there was a second discussion about cross-watch on the talk page of WP:Kurier, all the people commenting there pretty much appreciated the tool, too) especially having the option to view the diff already in the watchlist is great

- Show absolute time instead of relative time, similar to how the Mediawiki watchlist works (high priority)
- The field for preferences/filters is too prominent and should be folded by default
- Too much javascript, some browsers have problems with that (performance issues); design is weird when using cross-watch on ipad and other devices with a small display - too long page titles get cut off, too many clickable options are confusing (this is not really important for your project, just added it for completeness).
- Diff view for pending changes needing review should not be expanded by default

#### Resources

**Project Page [https://meta.wikimedia.org/wiki/Community\\_Tech/Cross-wiki\\_watchlist](https://meta.wikimedia.org/wiki/Community_Tech/Cross-wiki_watchlist)**

**Phabricator <https://phabricator.wikimedia.org/T121469>**

**Survey [https://wikimedia.qualtrics.com/SE/?SID=SV\\_1BRVhdayaTyuGJ7](https://wikimedia.qualtrics.com/SE/?SID=SV_1BRVhdayaTyuGJ7)**

#### **[German Wikipedia discussion](https://de.wikipedia.org/wiki/Wikipedia_Diskussion:Umfragen/Technische_W%C3%BCnsche/Top_20#Globale_Beobachtungsliste_mit_.E2.80.9Ecrosswatch.E2.80.9C:_Einladung_zum_Testen%20Cross-wiki%20notification%20project%20https://meta.wikimedia.org/wiki/Research:Cross-wiki_notifications_user_research)**

**Cross-wiki notifications user research/Notes [https://meta.wikimedia.org/wiki/Research:Cross-wiki\\_notifications\\_user\\_research](https://meta.wikimedia.org/wiki/Research:Cross-wiki_notifications_user_research)**

**Help Talk: Watchlist [https://en.wikipedia.org/wiki/Help\\_talk:Watchlist](https://en.wikipedia.org/wiki/Help_talk:Watchlist)**

**Help: Watchlist <https://en.wikipedia.org/wiki/Help:Watchlist>**

**Smart Watchlist [https://en.wikipedia.org/wiki/User\\_talk:Jimbo\\_Wales/Archive\\_74#Smart\\_watchlist\\_proposal](https://en.wikipedia.org/wiki/User_talk:Jimbo_Wales/Archive_74#Smart_watchlist_proposal)**

**2009 Watchlist InBox Idea [https://en.wikipedia.org/wiki/Wikipedia:Village\\_pump\\_\(proposals\)/Archive\\_46#Make\\_the\\_Watchlist\\_more\\_like\\_an\\_Inbox](https://en.wikipedia.org/wiki/Wikipedia:Village_pump_(proposals)/Archive_46#Make_the_Watchlist_more_like_an_Inbox)**

**2008 Multiple watchlists Idea [https://en.wikipedia.org/wiki/Wikipedia:Village\\_pump\\_\(proposals\)/Persistent\\_proposals#Multiple\\_watchlists](https://en.wikipedia.org/wiki/Wikipedia:Village_pump_(proposals)/Persistent_proposals#Multiple_watchlists)**

**Customizing watchlists [https://en.wikipedia.org/wiki/Wikipedia\\_talk:Customizing\\_watchlists#Thanks](https://en.wikipedia.org/wiki/Wikipedia_talk:Customizing_watchlists#Thanks)**